# CATALOGUES ET MERCURIALES

**C** PARAMÈTRES

## **CATALOGUES**

**1.** A partir de l'écran d'accueil, cliquer sur le menu déroulant

puis

**2.** La liste des fournisseurs s'ouvre :

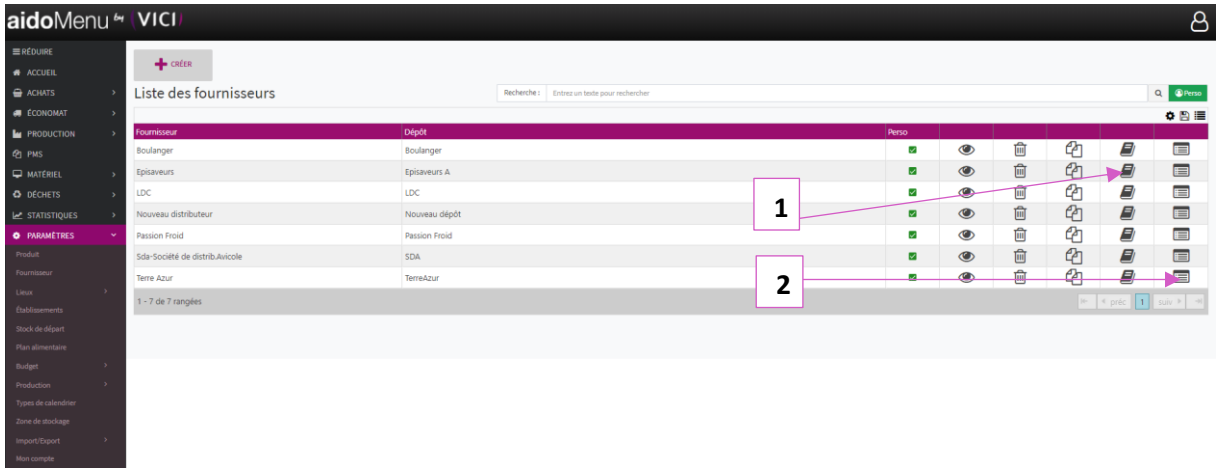

- 1. Permet de visualiser les catalogues du fournisseur.
- 2. Permet de visualiser les produits du fournisseur.

### **3. CATALOGUE FOURNISSEUR**

Après avoir cliqué sur **la fenêtre des catalogues du fournisseur s'ouvre** :

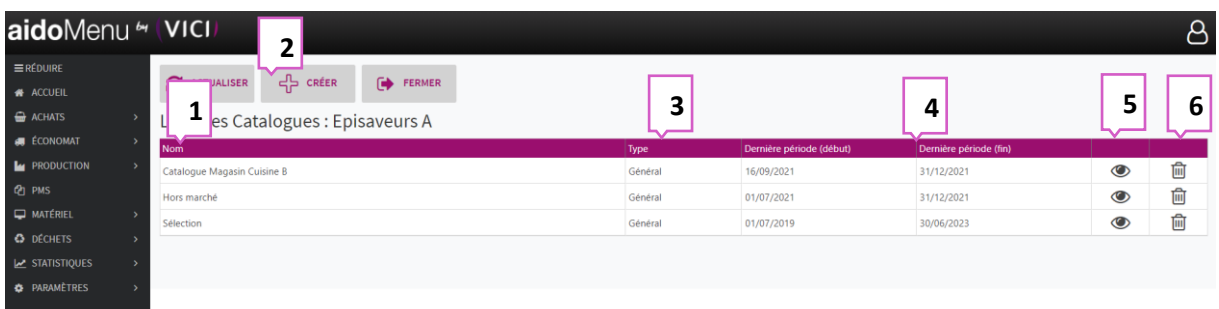

- 1. Renseigne sur le nom du catalogue.
- 2. Permet de créer un catalogue avec une mercuriale spécifique.
- 3. Renseigne le type de catalogue (général, promo, marché).
- 4. Période de validité du catalogue.
- 5. Ouvre une nouvelle fenêtre avec une liste des mercuriales.
- 6. Supprime un catalogue.

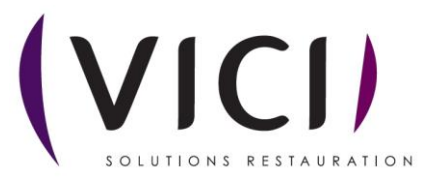

## **MERCURIALE**

**1.** En cliquant sur  $\bullet$  une nouvelle page apparait :

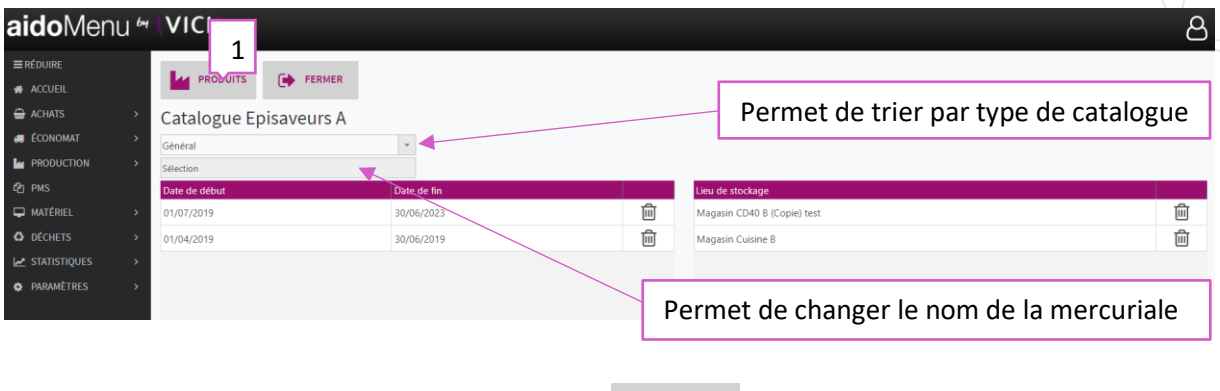

1. Permet l'ajout de produits, en cliquant sur le resours une fenêtre s'ouvre :

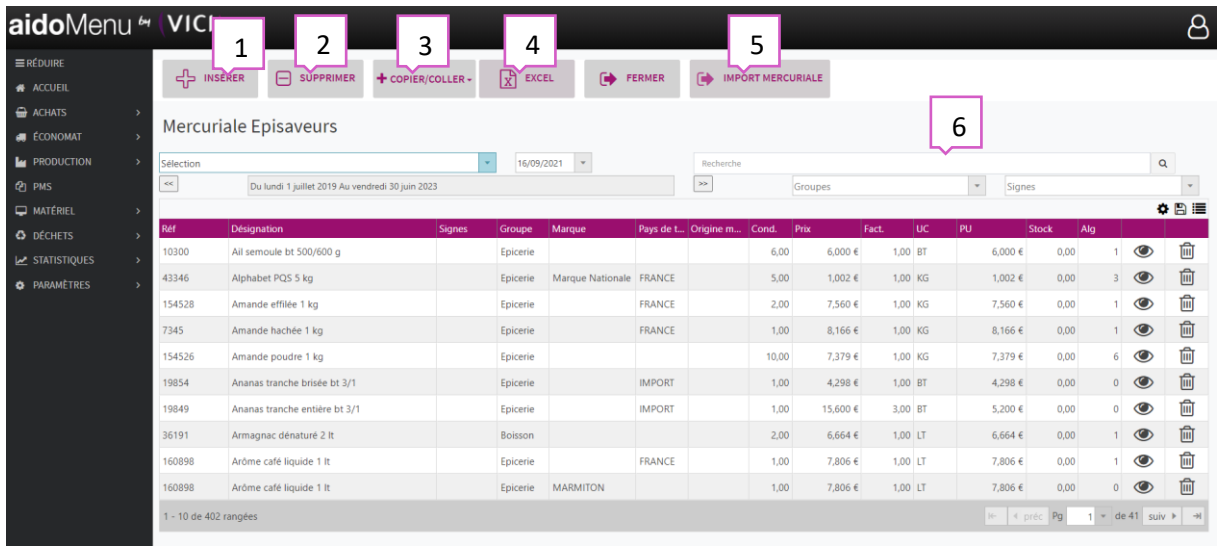

- 1. Permet d'insérer un nouveau produit.
- 2. Permet de supprimer un produit existant.
- 3. Permet de copier/coller une sélection, ou la totalité d'une mercuriale existante.
- 4. Permet d'éditer au format Excel la mercuriale.
- 5. Permet l'import d'une mercuriale.
- 6. Onglet de recherche de produit.

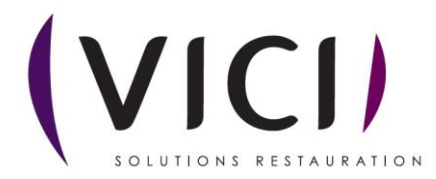

#### **2. IMPORT MERCURIALE**

Cliquer sur **under MERCURIALE** une nouvelle page s'ouvre : aidoMenu " VICI  $\beta$  $\overrightarrow{A}$  FERMER  $\overrightarrow{X}$  CHOISIR UN FICHIER  $\overrightarrow{A}^B$  MODÈLES Création de modèles  $\triangleq$  ACHATS Distributeur "Sda-Société de distrib.Avicole", Catalogue "Catalogue Magasin Cuisine B", du 16/09/2021 au 31/12/2021 **ECONOMAT** Permet de choisir un fichier Excel à importer **L** PRODUCTION Veuillez choisir un fichier  $Q_1$  PMS **E MATÉRIEL**  $\bar{\phantom{a}}$  $\bar{\mathbf{v}}$ Feuille Excel sélectionner... **O** DÉCHETS  $\bar{\mathbf{v}}$  $\frac{1}{2}$   $\frac{1}{2}$   $\frac{1}{2}$   $\frac{1}{2}$   $\frac{1}{2}$   $\frac{1}{2}$ Entete à la ligne  $\star$  $\begin{array}{|c|c|c|c|}\hline 2 & \times & \star \\ \hline \end{array}$ Commencer à la ligne  $\star$  $\mathbf{r} = \mathbf{r} \times \mathbf{r}$ Symbole décimal Créer une nouvelle période  $\star$  $\star$  $\downarrow$ Date début  $\overline{\phantom{a}}$ CREER UN MODELE

Permet de choisir ce que l'on veut importer de notre mercuriale

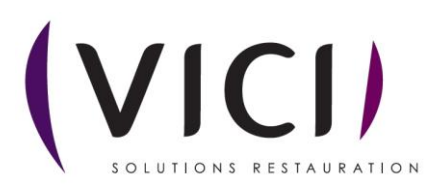